## Sorting on Disk

Due Sunday, September 24, 2017

# Objectives

For this assignment, you will:

- Practice reading from and writing to files.
- Practice using Java exceptions and try/catch statements
- Practice using an Iterator to iterate over a collection of Strings
- Implement a divide-and-conquer algorithm

## Description

All of the sorting algorithms we've looked at so far assume that the data is in memory and that we can swap data elements efficiently. Sometimes, because of the size of the data you cannot fit all of it in memory. In these situations, many of the traditional sorting algorithms fail miserably; the algorithms do not preserve data locality and end up accessing the disk frequently, resulting in very slow running times.

For this assignment, you will be implementing an on-disk sorting algorithm that is designed to use the disk efficiently to sort large data sets. The sorting algorithm will work in two phases:

- First, your sorting algorithm breaks the data into reasonable sized chunks and sorts each of these individual chunks. This is accomplished by reading a chunk of data, sorting it, writing it to a file, then reading more data, etc. At the end of this phase, you will have a number of files on disk that are all sorted.
- Second, you will need to merge all of these files into one large file. This is accomplished by pair-wise merging of the files (very similar to the merge of MergeSort) and then writing out the result to a new, larger merged file. Eventually, all of the files will be merged to one large file. Note, this can be done very memory efficiently.

The correctness of the assignments in this class will be automatically verified. For this reason, you must follow all naming conventions specified in this assignment.

Classes

OnDiskSort class: We have provided you with a skeleton class OnDiskSort class that you will need to fill in the details for. We encourage you to add additional private methods, but do not change the names or parameters of the methods we have provided you. This will make our life much easier when we grade the assignment. As an aside, we have made some of the methods protected where normally we would have made them private to, again, assist us in grading.

You will need to fill in the following methods:

• OnDiskSort: the constructor for the class. Make sure that you understand what all of the parameters do. maxSize is the maximum number of Strings that can be read in to memory at any one time. You will need to create temporary files along the way (for example, to store the sorted chunks). This should be done in the sorting run directory (which is also just a File). We suggest you name the temporary files something simple like 0.tempfile, 1.tempfile, etc.

Make sure you clear the working directory when you're done. sorter is the sorter that you should use to sort each chunk. outputFile will contain the final result of your sorting.

- sort: this is the public method that will be called when you want to sort new data. For this assignment, we will only be sorting String data (notice that WordScanner is an Iterator<String>). This method will read in the data maxSize words at a time, sort each chunk using the sorter, store the sorted chunk in a temporary file, and then put the file into an arraylist of files. Once all of the data has been read in, you will have an arraylist of files, each of which is sorted. You should then call the mergeFiles method to merge all the sorted files.
- merge: take two sorted files and merge them into one sorted file. This is very similar to the merge method of MergeSort. The main difference is that rather than merging from two arrays (or ArrayLists) you are merging two files. You should not simply read in the data from both of these files and then use the merge method from MergeSort. We are trying to be memory efficient and this would defeat the purpose. Instead, you should open BufferedReaders to both of the files and then, reading one line at a time, read either from the first file or the second, and write that directly out to the output file, depending on the appropriate ordering. Besides the variables for doing the file  $I/0$ , you should only need **two String** variables to keep track of the data.
- mergeFiles: takes an ArrayList of Files, each of which should contain sorted data and then uses the merge method below to eventually merge them into one large sorted file. Notice that the merge method only merges two files at a time. The easiest way to merge all of the  $n$  sorted files is to merge the first two files, then merge the third file with the result of merging the first two files, then the fourth in, etc. This is not the most efficient way of doing it. However, it will make your life easy (see the extra credit for doing it a better way). NOTE: you cannot read and write to a file at the same time, so you will need to use another temporary file to store your temporary results as you merge the data.
- main: This method gets everything going and is provided to you. It creates a sorter that does a mergesort in memory, then creates a diskSorter to do the external merges. Parameters to the OnDiskSort sets up directory sorting run to be the working directory for the sorts. It then creates a word scanner to read King's "I have a dream" speech. Finally it calls the sort method of diskSorter with the scanner to input all the words of the speech, sorts them, and puts them in the file data.sorted.

To assist you, we have also provided a few helper methods in the OnDiskSort class that you may find useful. They primarily do some simple operations with files. If there is any confusion about what these methods do, please come talk to us. In addition, these helper methods may also help you understand basic Java file I/O.

MergeSort class: Implementation of the Mergesort algorithm

QuickSort class: Implementation of the Quicksort algorithm

Sorter interface: An interface for sorting algorithms. Implemented by the MergeSort and Quicksort classes.

WordScanner class: Implements the Java Iterator interface. An iterator over Strings read in from file.

## Getting started

1. As usual, create a new project and package in Eclipse and copy the files over from

/common/cs/cs062/assignments/assignment03/

into the source directory of your newly created project.

- 2. You will also need a directory in which to put the files to be sorted. We suggest you create a directory called "sorting run" in your project directory. In that directory put a file containing a copy of King's "I have a dream" speech. It is in a file named "Ihaveadream.txt" and is in with files from last week's assignment. Be sure to name these exactly as given here, and make sure the directory sorting run is in the same directory as the .class files from your program. (If not, then the program won't find them and it will crash!) See the main method of OnDiskSort for the names. Note that we may test your code using a different directory for temporary files, so your code shouldnt use the name sorting run except in its main method as a default value.
- 3. You are now ready to get started! As always, try to code incrementally one method at a time.

## Extra Credit

As we mentioned above, this is not an efficient way to merge all of the sorted chunks. Once you have things working above, for extra credit, implement a more efficient mergeFiles method by merging pairs of files of the same size. That is, if you start with n files of size k, merge them in pairs to obtain n/2 files of size  $2^k$ k. Then merge those together in pairs to get n/2 files of size  $4^k$ k. Continue until they are all merged. This is optional and you do not have to do it!

If you do this, we strongly suggest making a new method (i.e. don't delete your original mergeFiles method, just rename is to something like mergeFilesLinear). When You're Done

### Submission

Export your project from Eclipse and submit it as usual using the instructions at http://www.cs.pomona. edu/classes/cs062/handouts/eclipse\_submission.pdf. Please follow these very carefully. If you do not, your program will NOT be submitted correctly and you will not receive credit for your assignment (and you and we will all be very sad!). Dont forget to fill out the asg03.json file! In particular, dont forget to set the "ec" field to true if you did extra credit.

### Grading

You will be graded based on the following criteria:

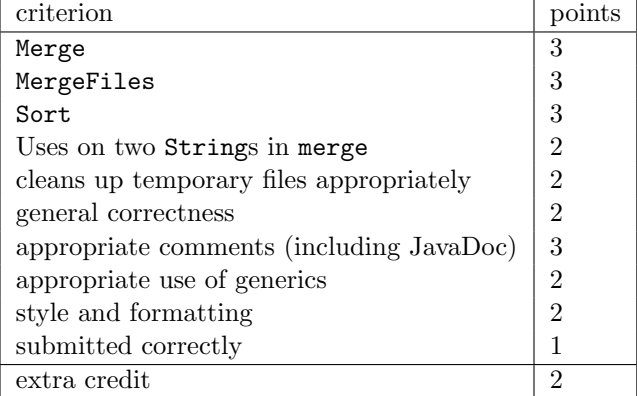

NOTE: Code that does not compile will not be accepted! Make sure that your code compiles before submitting it.

#### • File I/O in Java:

For those that haven't had any file I/O experience in Java, we'll give a brief intro here, but also take a look at the streams cheat sheet available off of the course Documentation page. You can also look up information about the classes seen in the code and discussed here via the Java libraries link there. For most  $I/O$ , you'll need to import java.io.\*.

The two main classes you'll be concerned with when doing file I/O in java are BufferedReader for reading data and PrintWriter for writing data. To read data, you can create a new reader by:

BufferedReader in = new BufferedReader(new FileReader(...))

where "..." can be either replaced with a  $String$  or can be replaced with a File object.

To write data, you can create a new writer by:

PrinterWriter out = new PrintWriter(new FileOutputStream(...))

In both cases, you will need to surround these with a try-catch to handle the IOException.

#### • The file system

The file system on these computers starts at the very base directory of  $\cdot$ . Everything is then expanded out based on directories. For example "/home/kim/" is two directories starting from the base, first "home" then "kim". The  $\prime$ " is called the file separator and is different depending on the operating system (e.g. it's '\' on windows computers). Filenames can be specified as *relative* filenames, where they are relative to the current location of the program (or user). Relative filenames do NOT start with a  $\prime$ . It can be confusing telling exactly where your program currently is when running it, so often the best approach when writing programs is to use a full path which starts at the base directory. (Don't do that this time because we want the program you turn in to work when copied to the TA's directory!) If you ever want to know where you are when you're in the **Terminal**, the **pwd** command (for print working directory). You can try it out by just typing pwd and hitting return (though that won't work in Eclipse – you must be in the Terminal)!.

Rather than hard-coding in a file or directory, you can also pop up a dialog box and let the user choose the file. We did that with last week's assignment. In fact, the startup code given to you in the main class of TextGenerator is a good example of how to use file input.